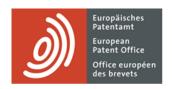

# **MyEPO Portfolio**

Feature guide: overview and getting started

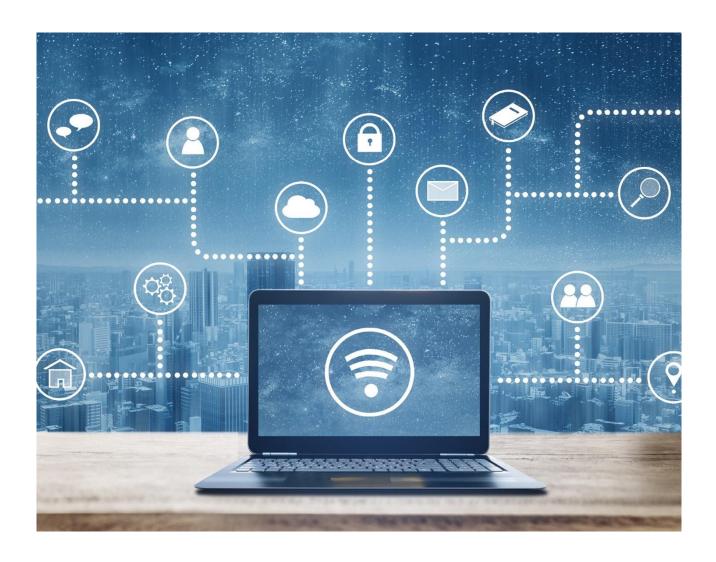

#### Content

| 1.  | Introduction                                  | 2  |
|-----|-----------------------------------------------|----|
| 2.  | MyEPO Portfolio features and benefits         | 3  |
| 2.1 | Areas and features of MyEPO Portfolio         | 3  |
| 2.2 | Which users can access the different areas    | 8  |
| 2.3 | Some of the benefits of using MyEPO Portfolio | 10 |
| 3.  | Getting started with MyEPO Portfolio          | 11 |

# 1. Introduction

MyEPO Portfolio is the place to interact with the EPO during EP, UP and PCT proceedings.

This means that you can receive Mailbox communications from the EPO about your proceedings. And in European proceedings (EP, UP and Euro-PCT) you can access your digital files, submit requests and replies about applications, and interact online with examiners during a live consultation.

Representatives and their support staff can also manage their entry in the list of professional representatives before the EPO.

Your company administrator can use MyEPO Portfolio to manage which users have access to your company's Mailbox and application portfolios and have fee payment rights.

Please note that self-representing applicants currently can't use the procedural actions functionality. This will be enabled in future.

MyEPO Portfolio belongs to our suite of "MyEPO services" that make it easy for you to conduct your EPO business online. MyEPO services include:

- Online Filing 2.0 as the tool of choice for filing
- MyEPO Portfolio for interacting with the EPO during proceedings
- and Central Fee Payment for managing fees and refunds.

Together, they cover every aspect of EP, UP and PCT proceedings.

In this feature guide, we provide an overview of key features and benefits of MyEPO Portfolio, with links to feature guides where you can find detailed information. Finally, we explain how to get started with MyEPO Portfolio.

To guide you further, we have also published some "frequently asked questions" (FAQs), and you can always get in touch with support@epo.org or your key account manager if you still aren't sure about something.

You can read more about MyEPO services and how they will evolve in future on our website.

# 2. MyEPO Portfolio features and benefits

MyEPO Portfolio has a set of "areas" or screens with features designed to make it easy to work on your applications and interact with the EPO. Some of these replace features that we used to provide in our legacy epoline tools, while others enable new ways of working.

Section 2.1 of this chapter provides an overview of the features provided in each area, indicating which additional feature guides you can read for more detail.

Section 2.2 explains which users will be able to see which areas, depending on the access rights granted by your company administrator.

Section 2.3 highlights some of the benefits of MyEPO Portfolio in support of your ways of working.

# 2.1 Areas and features of MyEPO Portfolio

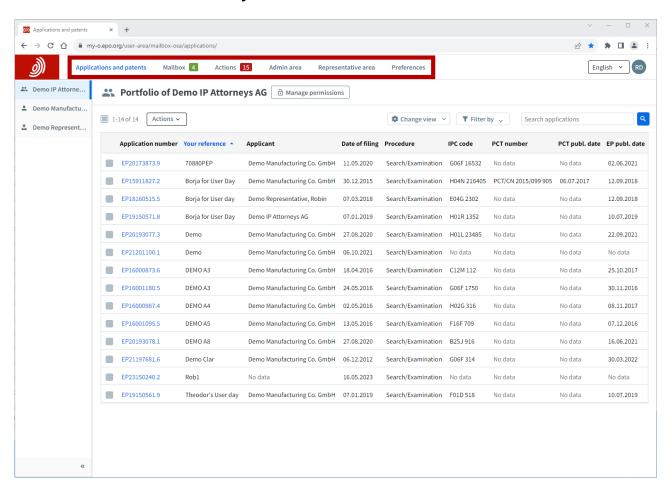

MyEPO Portfolio offers the following areas or main screens.

# **Applications and patents**

This is where you go to work on your portfolios of applications in European proceedings (EP, UP and Euro-PCT).

It is available to all MyEPO Portfolio users who can use it to query any application.

Your company administrator can grant you permission to view your company's portfolios so you can access your digital files, submit requests and replies about the applications, and interact online with examiners during a live consultation.

This area replaces the legacy My Files tool, which will be decommissioned in June 2024.

Please note that self-representing applicants currently can't use the procedural actions functionality of Applications and patents. This will be enabled in future.

For more information, see the feature guides on "accessing your portfolios and documents" and "managing user access in MyEPO Portfolio".

#### **Mailbox**

This is the place for handling incoming communications from the EPO during your EP, UP and PCT proceedings.

In the case of international PCT proceedings, the "PCT Link" allows international agents to receive and handle communications from the EPO acting as ISA or IPEA.

It is only available for users from your company that have been granted access by your company administrator.

In addition, a business-to-business technical interface (API – Application Programming Interface) is available that allows you to connect your IP management system directly to MyEPO Portfolio to download incoming Mailbox items.

For more information, see the feature guides on "handling Mailbox communications" and "APIs for exchanging information with your IP management systems".

#### **Actions**

You can use this area to reply to the following communications from the EPO by the deadlines shown:

- a communication about intention to grant Rule 71(3) EPC
- a communication in examination Article 94(3) EPC
- the extended European search report Rule 70a EPC)
- an invitation about subject-matter for search Rules 62a and 63 EPC

It guides you, step by step, through the reply options that are applicable to the specific communication, and even generates the corresponding forms for you.

It is only available to company members that have been granted access to specific application portfolios by the company administrator.

Please note that Actions are not currently available for self-representing applicants. This will be enabled in future.

For more information, see the feature guide on "replying to communications with deadlines".

#### Admin area

In this area, company administrators can see the list of users associated with your company and specify which of them have mailbox access, fee payment rights and administration rights. They can also accept users to the company member list and remove them.

Company administrators can also request and manage "recipients" for whom electronic communications can be sent to the company mailbox and whose portfolios can be accessed in MyEPO Portfolio.

They can also request PCT Links and activate and deactivate the mailbox for their company.

This area is only available to company administrators, who are users with administration rights.

For more information, see the feature guide on "managing user access in MyEPO Portfolio".

## Representative area

This is the place for European attorneys to manage their personal details as registered on the list of professional representatives before the EPO, as well as their publication in the searchable database on the website of the EPO directly online.

This area is only available to representatives registered on the list of professional representatives before the EPO, as well as other users from your company that have been granted access to the representative area by a professional representative.

For more information, see the feature guide on the "representative area".

#### **Preferences**

This is a place where you can set up email alerts to notify you when the EPO sends you a communication, invites you to perform a procedural action or when a deadline to reply to a communication is approaching.

For more information, see the feature guide on "handling Mailbox communications".

In European proceedings (EP, UP and Euro-PCT), when you click on an application number from the **Applications and patents** or **Mailbox** areas, you will see the application detail with additional areas where you can work on that specific application.

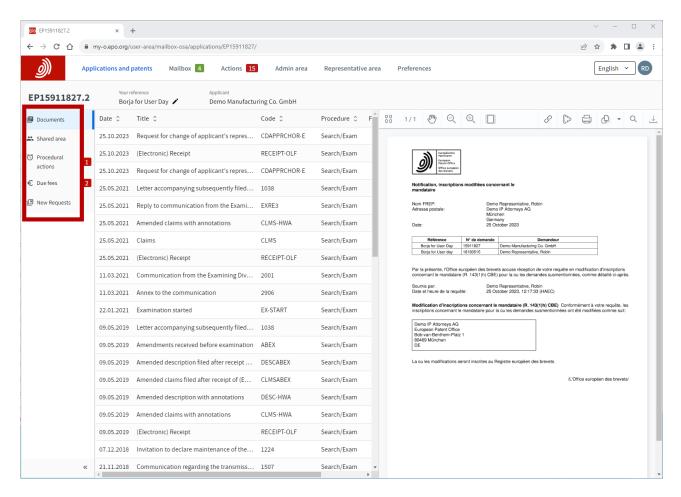

#### **Documents**

In this area, you can view the EPO's digital file containing documents related to the application and download them.

For more information, see the feature guide on "accessing your portfolios and documents".

#### Shared area

In this area you can upload, review, edit and annotate documents together with examiners during a live consultation on European proceedings. This real-time interaction increases quality, transparency as well as efficiency.

It is only available to company members that have been granted access to the corresponding application portfolio by the company administrator.

For more information, see the feature guide on the "shared area".

#### **Procedural actions**

You can use this area to reply to the following communications from the EPO by the deadlines shown:

- a communication about intention to grant Rule 71(3) EPC
- a communication in examination Article 94(3) EPC
- the extended European search report Rule 70a EPC)
- an invitation about subject-matter for search Rules 62a and 63 EPC

These are the same actions that appear in the **Actions** area of MyEPO Portfolio.

It is only available to company members that have been granted access to the corresponding application portfolio by the company administrator.

Please note that Procedural actions are not currently available for self-representing applicants. This will be enabled in future.

For more information, see the feature guide on "replying to communications with deadlines".

#### **Due fees**

This area shows a list of fees due for the application and allows you to handle these fees directly in Central Fee Payment.

It is only available to company members that have been granted access to the corresponding application portfolio by the company administrator.

For more information, see the webpage about "paying via Central Fee Payment".

#### **New requests**

You can use this area to request changes about your application (for example, changes to bibliographic data) for the EPO to check and process.

For more information, see the feature guide on "submitting procedural requests"

# 2.2 Which users can access the different areas

After signing in to MyEPO Portfolio, you will only see certain areas if your company administrator has granted you access, as follows:

| Area                            | Which users can see this area                                                                                                    |
|---------------------------------|----------------------------------------------------------------------------------------------------|
| Applications and patents        | This area is available to all MyEPO Portfolio users who can use it to query any application in European proceedings (EP, UP and EuroPCT).                                                                                                    |
|                                 | In addition, your company administrator can grant you permission to view your company's portfolios so you can access your digital files, submit requests and replies about the applications, and interact online with examiners during a live consultation.                                                         |
|                                 | Please note that self-representing applicants currently can't use the procedural actions functionality of Applications and patents. This will be enabled in future.                                                                                                    |
| Mailbox                         | This area is only available to users from your company that have been granted Mailbox access by your company administrator.                                                                                                    |
| Actions                         | This area is only available to company members that have been granted access to specific application portfolios by the company administrator in European proceedings (EP, UP and Euro-PCT).  Please note that Actions are not currently available for self-representing applicants. This will be enabled in future. |
| Admin area                      | This area is only available to users that have administration rights. In other words, company administrators.                                                                                                    |
| Representative area             | This area is available to representatives registered on the list of professional representatives before the EPO, as well as other users from your company that have been granted access to the representative area by a professional representative.                                                                |
| Preferences                     | This area is available to all MyEPO Portfolio users.                                                                                                    |
| Application detail: documents   | This area is available to all MyEPO Portfolio users on opening an application in European proceedings (EP, UP and Euro-PCT).                                                                                                    |
| Application detail: shared area | This area is only available to company members that have been granted access to the corresponding application portfolio by the company administrator.                                                                                                    |

| Application detail: procedural actions | This area is only available to company members that have been granted access to the corresponding application portfolio by the company administrator.  Please note that procedural actions are not currently available for self-representing applicants. This will be enabled in future.                                                                                                  |
|----------------------------------------|----------------------------------------------------------------------------------------------------|
| Application detail: due fees           | This area is only available to company members that have been granted access to the corresponding application portfolio by the company administrator.                                                                                                    |
| Application detail: new requests       | This area is available to all MyEPO Portfolio users on opening an application in European proceedings (EP, UP and Euro-PCT).  If you have not been granted access to the corresponding application portfolio by the company administrator, you will only be able to submit requests for transfer of rights, registration/cancellation of licences and other rights, and certified copies. |

See the feature guide on "managing user access in MyEPO Portfolio" for information about how the administrator can grant you access.

# 2.3 Some of the benefits of using MyEPO Portfolio

MyEPO Portfolio makes it easy for you to interact with the EPO during patent-related proceedings.

This means that you can receive Mailbox communications from the EPO about your proceedings. And in European proceedings (EP, UP and Euro-PCT) you can access your digital files, submit requests and replies about applications, and interact online with examiners during a live consultation.

## Improved access

MyEPO Portfolio provides an interface that is user-friendly, intuitive and easy to access.

It incorporates the functionalities of the legacy Mailbox and My Files services, with useability improvements. It is easier to view documents in the digital file, with access to documents in their original data format, including parts in colour where available.

Mailbox access is also available to international agents and non-European parties acting before the EPO under the PCT.

MyEPO Portfolio replaces the legacy Mailbox, My Files and Administration facility services, which will be decommissioned in June 2024.

### Improved procedural guidance

MyEPO Portfolio provides you with information about pending actions in reply to a communication from the EPO and the associated deadlines.

It offers a simplified approach to making procedural submissions. You are guided through the process with procedural information, and plausibility checks and validations help reduce the risk of error.

Please note that self-representing applicants currently can't use the procedural actions functionality. This will be enabled in future.

#### Direct interaction with the EPO on files

MyEPO Portfolio provides you a personal shared area where you can upload, review, edit and annotate documents together with examiners during a live consultation. This real-time interaction increases quality, transparency as well as efficiency.

# **Exchange of digital information**

MyEPO Portfolio allows you to download data about your application portfolios, pending tasks and Mailbox communications, including links to the digital file.

You will be able to upload information when performing procedural acts in reply to a communication from the EPO.

We are introducing new business-to-business interfaces (APIs) so that users can automate exchange of data between their IP management systems and MyEPO services.

The first APIs are now available, allowing you to download documents and data from your Mailbox.

# 3. Getting started with MyEPO Portfolio

You can start using MyEPO Portfolio by taking the following steps:

Existing smart card users: set up two-factor authentication for sign-in

Do not create a new EPO account! Instead, go to the EPO sign-in page.

Select **Sign in using smart card**. After entering your email address, you'll be asked to set a password. Then you must set up one or more second-factor authentication methods.

During the setup process, you'll be asked to accept our terms and conditions. You'll also be able to consult our data protection and privacy policy.

Once you've set up two-factor authentication, you can sign in using two-factor authentication or your EPO smart card (which you can use, unless it has expired, until the end of 2024).

For more information and step-by-step guidance, see the feature guide on "your EPO account and two-factor authentication"

New users without a smart card: create an online EPO account with two-step authentication.

Go to the Create an EPO account page.

After you've entered your first name, last name and email address, and selected **Create account**, we'll email you an invitation to set a password for your new account. Selecting the button in the email will open a window where you can set a password. Then you must set up one or more second-factor authentication methods.

During the setup process, you'll be asked to accept our terms and conditions. You'll also be able to consult our data protection and privacy policy.

Before you sign in to MyEPO services for the first time, you should first choose the company you wish to associate with your EPO account by selecting **complete set-up in MyEPO Portfolio**. You can then choose the company you wish to link to your EPO account.

Your company administrator should then use MyEPO Portfolio to accept you as a company member, and grant you access as needed to work on Mailbox communications, fee payments and application portfolios. They should also use Online Filing 2.0 to grant you access to file.

For more information and step-by-step guidance, see the feature guides on "your EPO account and two-factor authentication", "managing user access in MyEPO Portfolio" and the "Online Filing 2.0 user guide".

Company administrators: add recipients in the admin area of MyEPO Portfolio, including PCT Links.

Your company administrator should use the Admin area of MyEPO Portfolio to request and manage "recipients" for whom electronic communications can be sent to the company mailbox and whose portfolios can be accessed in MyEPO Portfolio.

A "recipient" can be a representative, an association, a self-representing applicant, or a self-representing opponent.

If you are an international agent using the EPO as ISA or IPEA during the international phase of PCT proceedings, your company administrator can also set up PCT Links, allowing electronic communications to be sent to the company mailbox for PCT applications linked to the corresponding email address.

For more information, see the feature guide on "managing user access in MyEPO Portfolio"

## Company administrators: grant users access to work in MyEPO Portfolio

Company administrators can grant other users:

- administration rights
- access to the company mailbox
- the right to pay fees and view payment plans
- access to view portfolios of applications, including non-public documents
- access to draft and send submissions, duly signed by the appointed representative

They can do this for all users whose EPO account was associated with the administrator's company when they registered to use MyEPO services.

For more information, see the feature guide on "managing user access in MyEPO Portfolio"

## Start filing patent applications

Until you file your first application with the EPO using Online Filing 2.0 or our legacy filing tool, you won't see any information in MyEPO Portfolio.

To guide you further, please see the getting started section of our webpage about MyEPO Portfolio, where you will find information and feature guides, links to "frequently asked questions" (FAQs).

You can always get in touch with <a href="mailto:support@epo.org">support@epo.org</a> or your key account manager if you're still not sure about something.